# **Bezugsrahmenwechsel : ein grafisch interaktives Entzerrungstool**

Autor(en): **Richter, Tobias**

Objekttyp: **Article**

Zeitschrift: **Cadastre : Fachzeitschrift für das schweizerische Katasterwesen**

Band (Jahr): **- (2012)**

Heft 9

PDF erstellt am: **29.05.2024**

Persistenter Link: <https://doi.org/10.5169/seals-871360>

### **Nutzungsbedingungen**

Die ETH-Bibliothek ist Anbieterin der digitalisierten Zeitschriften. Sie besitzt keine Urheberrechte an den Inhalten der Zeitschriften. Die Rechte liegen in der Regel bei den Herausgebern. Die auf der Plattform e-periodica veröffentlichten Dokumente stehen für nicht-kommerzielle Zwecke in Lehre und Forschung sowie für die private Nutzung frei zur Verfügung. Einzelne Dateien oder Ausdrucke aus diesem Angebot können zusammen mit diesen Nutzungsbedingungen und den korrekten Herkunftsbezeichnungen weitergegeben werden.

Das Veröffentlichen von Bildern in Print- und Online-Publikationen ist nur mit vorheriger Genehmigung der Rechteinhaber erlaubt. Die systematische Speicherung von Teilen des elektronischen Angebots auf anderen Servern bedarf ebenfalls des schriftlichen Einverständnisses der Rechteinhaber.

#### **Haftungsausschluss**

Alle Angaben erfolgen ohne Gewähr für Vollständigkeit oder Richtigkeit. Es wird keine Haftung übernommen für Schäden durch die Verwendung von Informationen aus diesem Online-Angebot oder durch das Fehlen von Informationen. Dies gilt auch für Inhalte Dritter, die über dieses Angebot zugänglich sind.

Ein Dienst der ETH-Bibliothek ETH Zürich, Rämistrasse 101, 8092 Zürich, Schweiz, www.library.ethz.ch

## **http://www.e-periodica.ch**

Die neu erstellte Landesvermessung LV95 bietet einen spannungsarmen Lagebezugsrahmen mit hoher abso-Genauigkeit über die ganze Schweiz und erlaubt den Anschluss an die internationalen geodätischen Referenzsysteme. Sie löst die alte Landesvermessung (LV03) ab und bildet ab 2017 den Bezugsrahmen für die Daten der amtlichen Vermessung<sup>1</sup>, swisstopo stellt den offiziellen Transformationsdatensatz CHENyx06 zur Verfügung, welcher den Bezug zwischen den Bezugsrahmen herstellt.

Um LV95 in Zukunft problemlos und ohne Vorkenntnisse nutzen zu können, sollte der alte Bezugsrahmen möglichst spannungsarm beziehungsweise frei von Widersprüchen sein. Ansonsten werden diese lokalen Spannungen durch die Transformation der Koordinaten übernommen.

In der hier beschriebenen Open Source Softwarelösung CHENyx06PLUS sind alle notwendigen Arbeitsschritte für eine lokale Entzerrung und die Integration in einen grossflächigen Transformationsdatensatz enthalten. Sie ist eine Erweiterung für Quantum GIS (QGIS), ein offenes geografisches Informationssystem (GIS)<sup>2</sup>.

#### Verdichtung der Dreiecke

Kontrollpunkte (Lagefixpunkte oder Grenzpunkte) werin den neuen Bezugsrahmen LV95 transformiert und ergeben die sogenannten Sollkoordinaten. Diese werden anschliessend mittels GNSS<sup>3</sup>-Messungen direkt in LV95 gemessen und ergeben die Ist-Koordinaten. Werden bei mehreren Kontrollpunkten die maximal lässigen Differenzen zwischen Soll- und Ist-Koordinaten überschritten, so wird die übergeordnete Dreiecksvermaschung für die Entzerrung verdichtet.

Dies geschieht mithilfe von CHENyx06PLUS, welches den Vergleich von Ist- und Soll-Koordinaten sowie die

Berechnung und Visualisierung von Differenzvektoren erlaubt. Diese Vektoren können aufgrund von vordefinierten Toleranzwerten farbig dargestellt werden und erleichtern somit die Definition von spannungsbehafteten Gebieten und zugleich die Identifikation der bebetroffenen Dreiecke.

Die bestehenden Dreiecke werden im Anschluss in nem iterativen Verfahren verdichtet und die Parameter der Transformation sowie die Differenzvektoren laufend neu berechnet. Eine erneute Visualisierung der berech-Differenzvektoren gibt Aufschluss darüber, ob die neuen Vektoren innerhalb der Toleranzen<sup>4</sup> der TVAV<sup>5</sup> liegen und somit als entzerrt betrachtet werden können, oder ob die Iteration neu begonnen wird. Die neu definierte Dreiecksvermaschung kann schlussendlich als FINELTRA-Datei exportiert werden. Eine Versionierung<sup>6</sup> ermöglicht zudem, einzelne Arbeitsschritte rückgängig zu machen.

Tobias Richter Projektleiter Neue Koordinaten LV95 Amt für Geoinformation des Kantons Bern tobias.richter@bye.be.ch

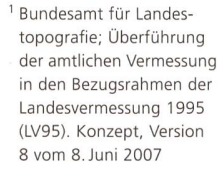

<sup>2</sup> Stefan Ziegler: QGIS-Plugin CHENyx06plus im cataisrepository, Demo-Video: http://blip.tv/stefan-ziegler  $\Rightarrow$  CHENyx-06plus Episode <sup>1</sup> +2

<sup>3</sup> GNSS: Global Navigation Satellite System

4 Eidgenössische sungsdirektion; Kreisschreiben AV Nr. 2010/06 vom 15.12.2010

- <sup>5</sup> Technische Verordnung des VBS über die amtliche Vermessung (TVAV), SR 211.432.21
- 6 Versionierung: Funktion, damit Änderungen in einem Prozess oder Dokument nachvollzogen werden können.

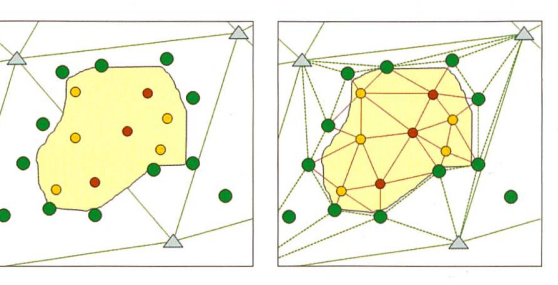

Abbildung 1: Links: Die gemessenen Kontrollpünkte wurden gemäss Ihrer Differenz zu den Soll-Koordinaten eingefärbt. Ein spannungsbehaftetes Gebiet sowie die betroffenen Dreiecke konnten dadurch identifiziert werden. Rechts: Verdichtung der Dreiecksvermaschung über Kontrollpunkte mit geringer Differenz.

Abbildung 2: Darstellung der Differenzvektoren mit CHENyx06PLUS in QGIS.

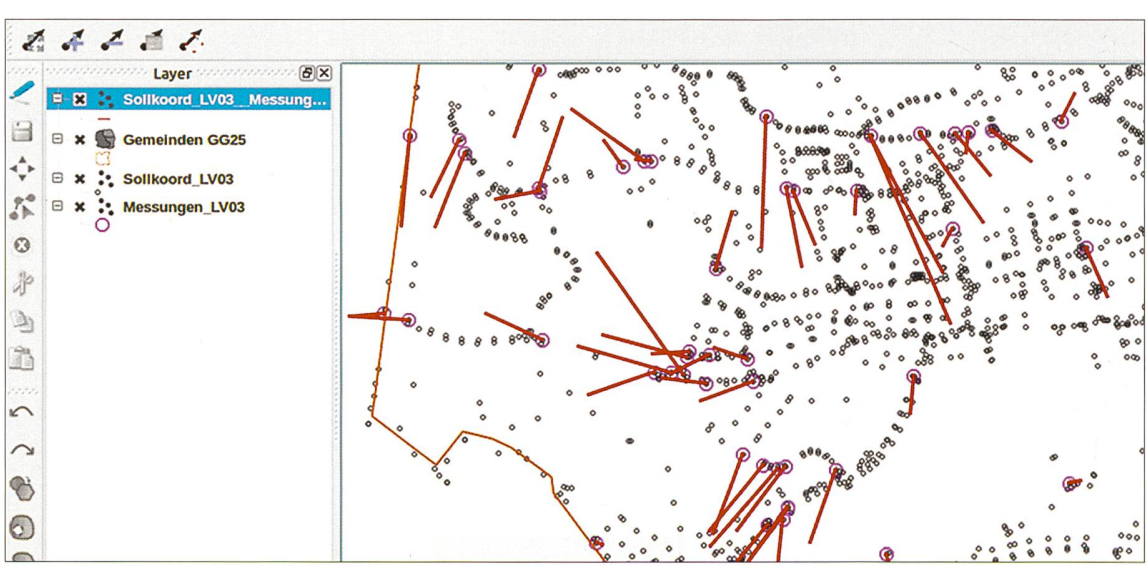